## **Cancelled On-Scene Calls**

The NFIRS 5.0 handbook defines as a cancelled en route call as, *"Dispatched and canceled en route. Incident cleared or canceled prior to arrival of the responding unit. If a unit arrives on the scene, fill out the applicable incident type code"*. Therefore if your unit arrives and on-scene and you are then canceled you must code the incident to the type of incident you found on arrival.

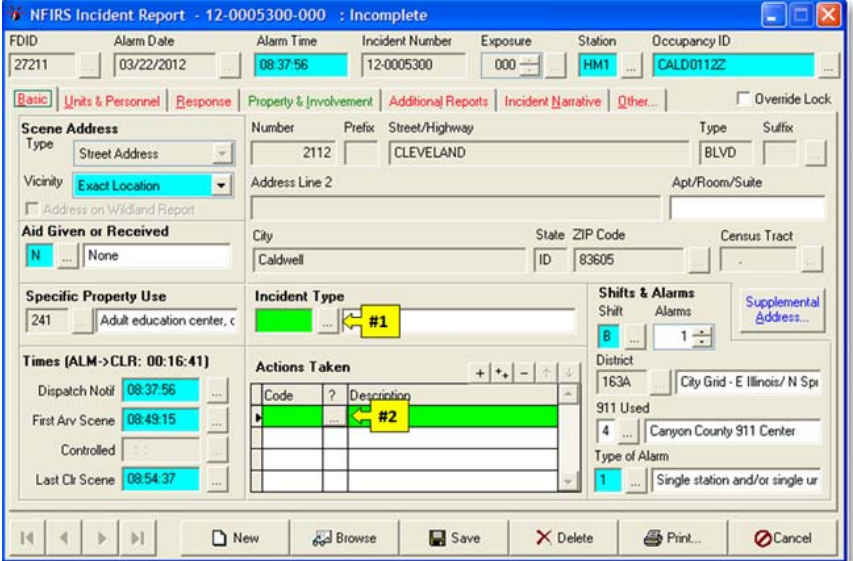

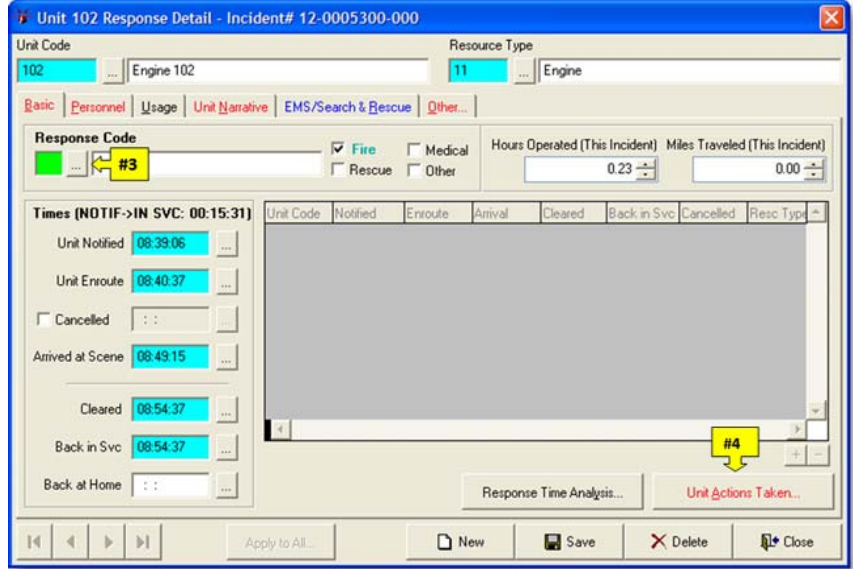

Follow the steps listed below for a cancelled on-scene incident type report.

- 1. **Incident Type (#1)** code for the incident type you found on arrival
- 2. **Actions Taken (#2)**
	- i. **90A Cancelled on-scene**, on scene less than 5 minutes.
	- ii. **92 Standby** or,
	- iii. **73 Provide manpower**, on scene greater than 5 minutes
- 3. In the **Unit Response** module, for the **Response Code (#3)**, the correct codes are,
	- i. **40 Emergency (Lights/Sirens)**
	- ii. **41 Non-Emergency (No Lights/Sirens)**
	- iii. **42 Non-Emergency (Downgrade to No Lights/Sirens)**
	- iv. **43 Emergency (Upgrade to Lights/Sirens)**
	- v. **X Cancelled**, can be used when multiple units are responding
- 4. Your **Unit Actions** need to be completed at this point. To start select the **Unit Actions Taken** button to continue.

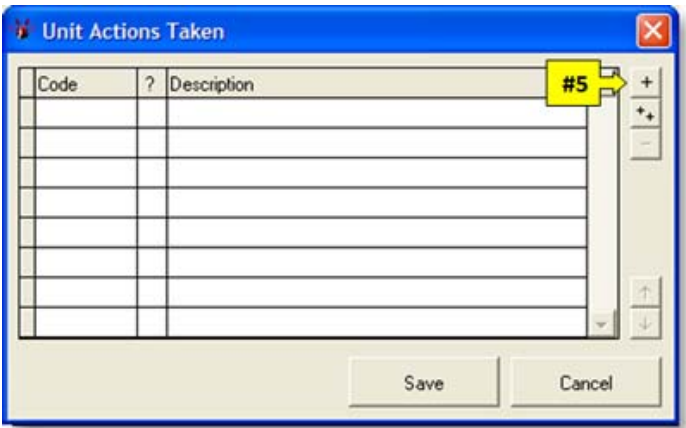

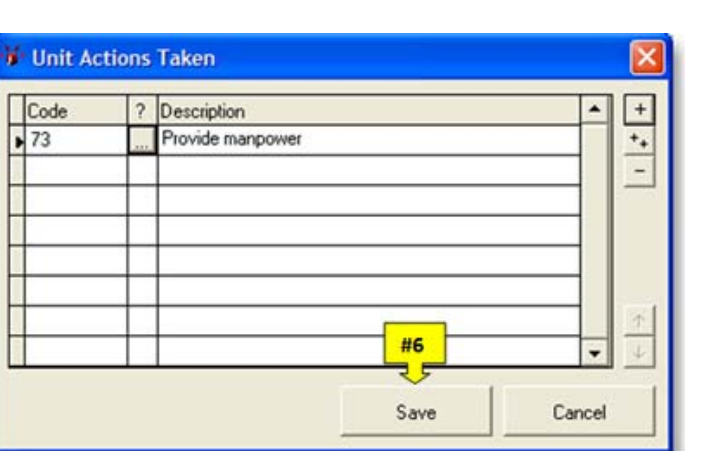

5. Once the **Unit Actions Taken** screen open, select the **+ (#5)** to open a line to enter the actions taken code.

6. Select the code that best fits your **Unit Actions Taken** and enter them on the code line that you opened.

After entering the unit action code, select the **Save** button to go back to the unit response screen.

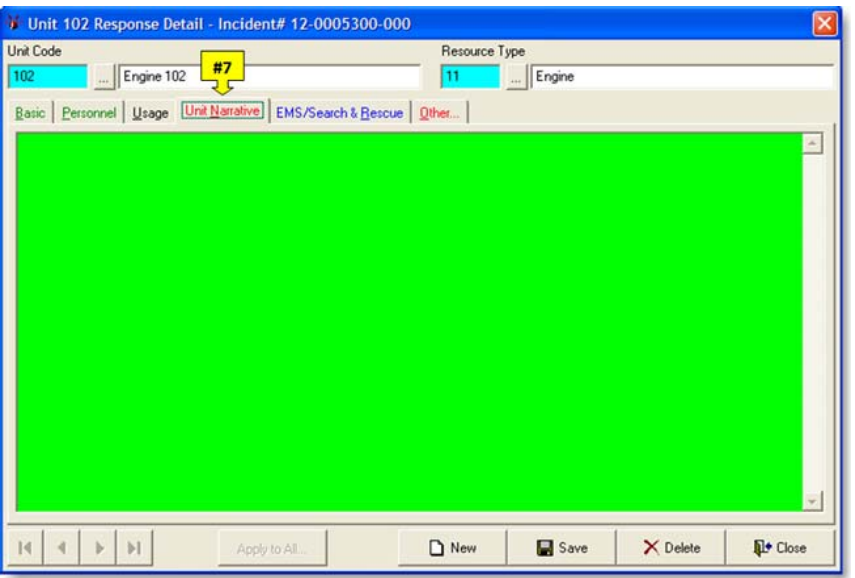

7. Select the code that best fits your **Unit Actions Taken** and enter them on the code line that you opened.

After entering the unit action code, select the **Save** button to go back to the unit response screen.

## **FIREHOUSE USER MANUAL**

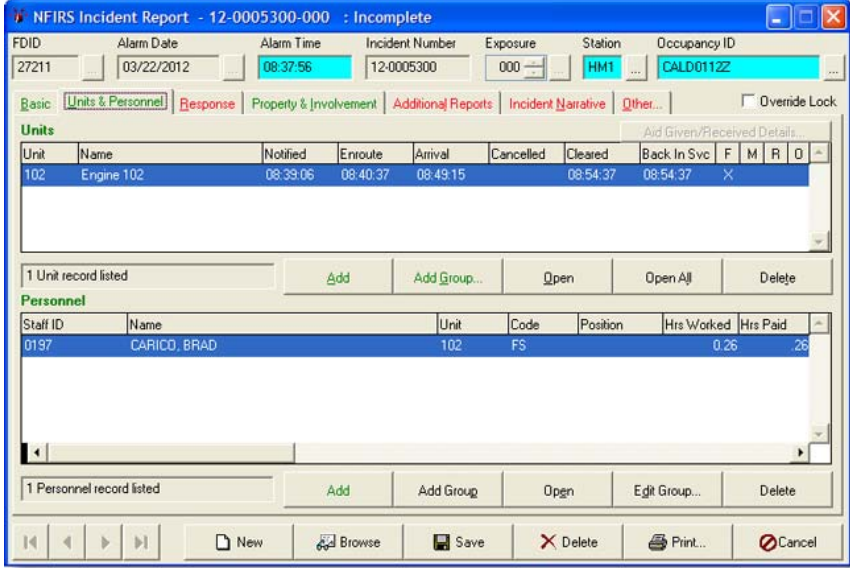

After you return to the main incident report, complete the remaining tabs as you would any other type of report.